## **Come scaricare dall'area riservata del portale CSV Lazio i materiali presentati in formazione**

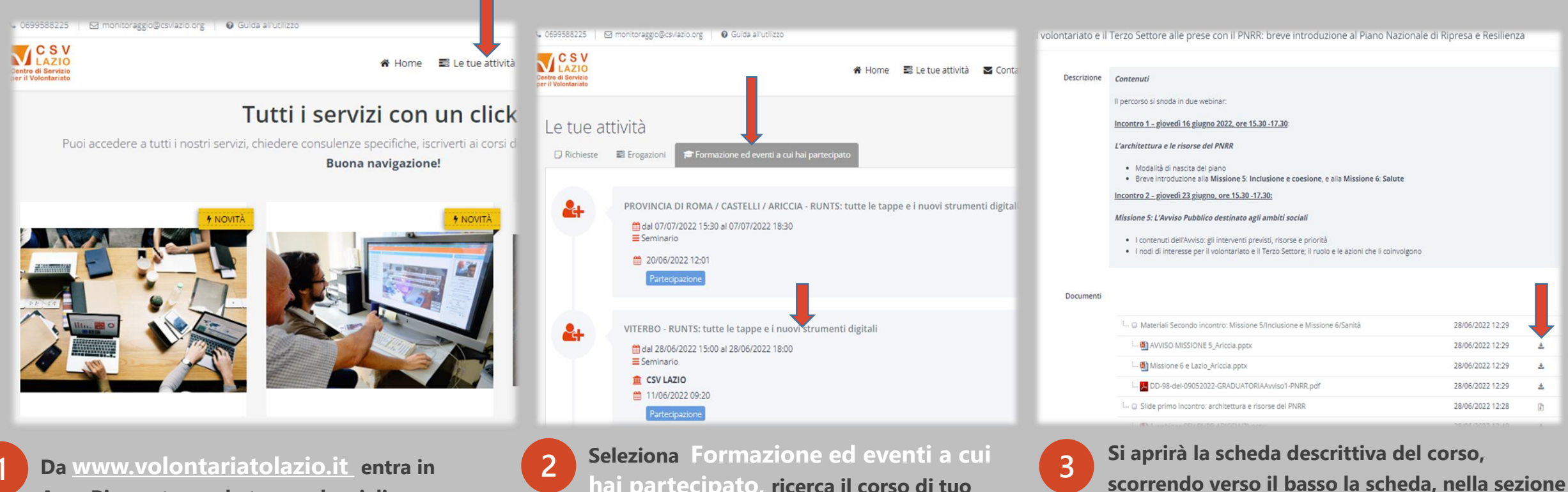

**Area Riservata con le tue credenziali: email e password, e seleziona Le Tue Attività**

**hai partecipato, ricerca il corso di tuo interesse e clicca sul titolo del corso**

**Documenti, potrai scaricare i file allegati**